# Bedienungsanleitung DCC/MM-Servodecoder MultiServo8x

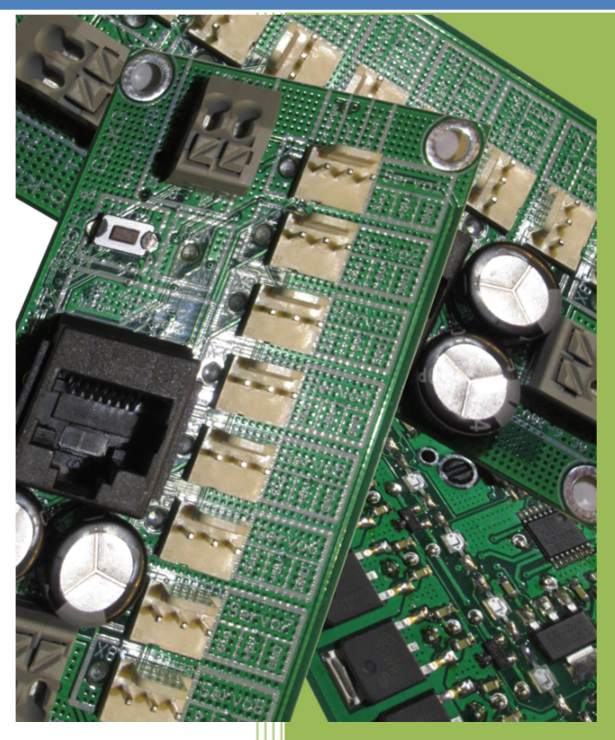

Version 06/2023

## 1 INHALTSVERZEICHNIS

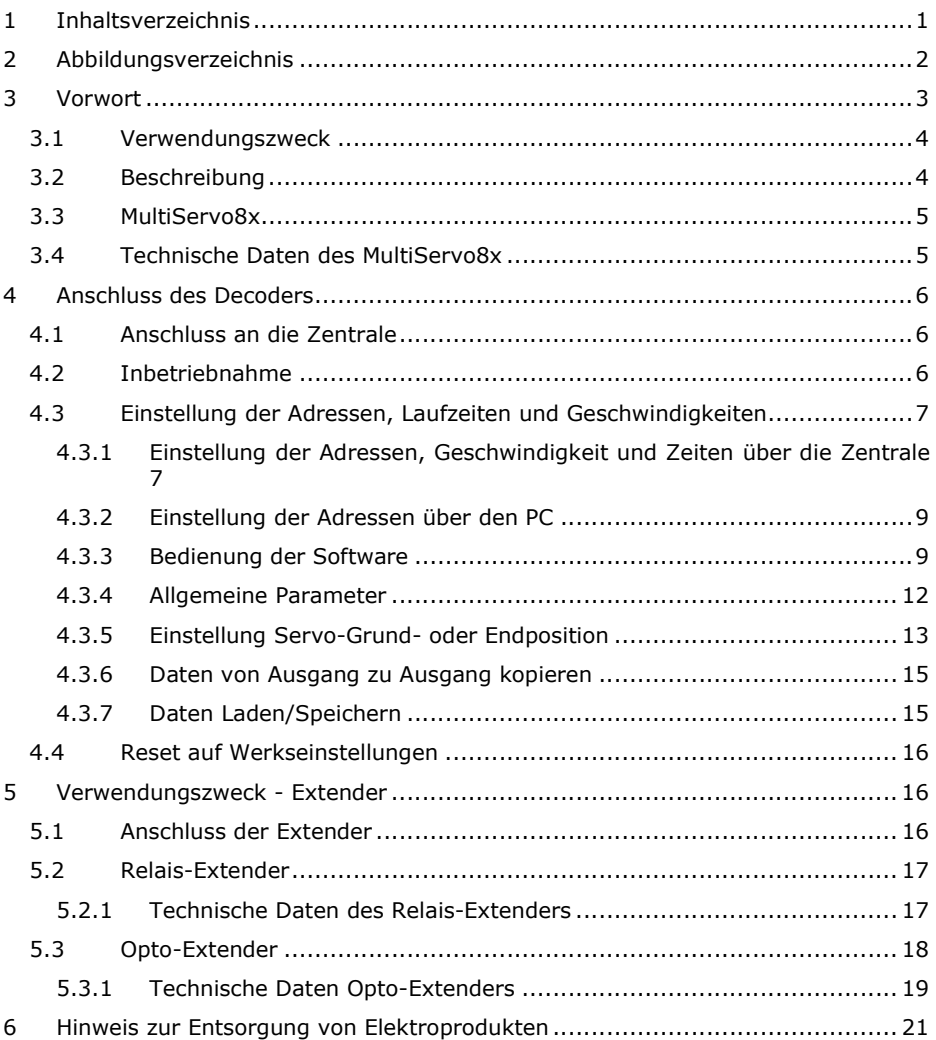

Alle Rechte, insbesondere das Recht der Vervielfältigung und Verbreitung sowie der Übersetzung vorbehalten. Vervielfältigungen und Reproduktionen in jeglicher Form dürfen nur mit schriftlicher Genehmigung von mktw-Elektronik vorgenommen werden. Technische Änderungen vorbehalten.

## 2 ABBILDUNGSVERZEICHNIS

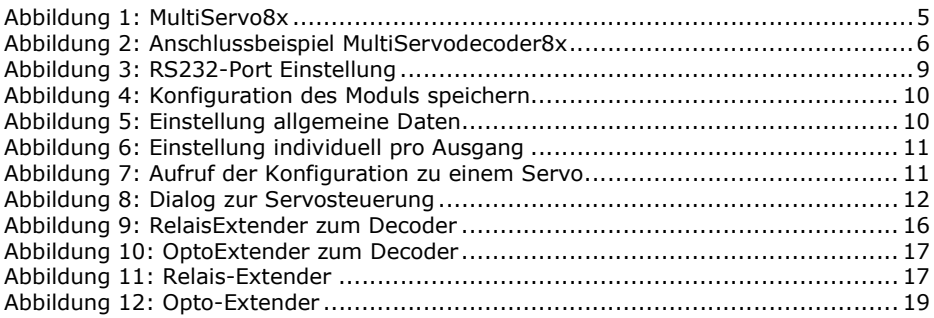

Alle Rechte, insbesondere das Recht der Vervielfältigung und Verbreitung sowie der Übersetzung vorbehalten. Vervielfältigungen und Reproduktionen in jeglicher Form dürfen nur mit schriftlicher Genehmigung von mktw-Elektronik vorgenommen werden. Technische Änderungen vorbehalten.

## 3 VORWORT

Sie haben sich für einen modernen DCC/MM-Servodecoder aus dem Hause mktw-Elektronik entschieden. Vielen Dank für Ihren Kauf. Wir wünschen Ihnen viel Freude mit unserem Produkt. Sie erhalten auf den Rückmeldedecoder 24 Monate Garantie ab dem Kaufdatum.

Unsere Produkte zeichnen sich durch neueste Technologie, einfache Einstellung der Module sowie eine optimale Aufrüstbarkeit aus. Alle unsere Produkte wurden in Deutschland entwickelt und werden in Deutschland produziert.

## Bitte unbedingt beachten!

Lesen Sie diese Bedienungsanleitung sorgfältig durch. Auch wenn Sie keine besondere technische Vorbildung haben, hilft Ihnen diese Anleitung schrittweise bei der sicheren und sachgerechten Installation sowie dem Einsatz des modernen mikroprozessorgesteuerten DCC/MM-Decoder.

Bewahren Sie die Anleitung sorgfältig auf, damit Sie später bei eventuellen Störungen die Funktionsfähigkeit wiederherstellen können. Alle unsere Produkte werden vor der Auslieferung einem intensiven Test unterzogen. Wir garantieren für einen fehlerfreien Betrieb, wenn Sie nach dieser Anleitung vorgehen. Bei Schäden die durch Nichtbeachtung der Anleitung entstehen, erlischt der Garantieanspruch. Für Folgeschäden, die daraus resultieren, übernehmen wir keine Haftung.

Nicht geeignet für Kinder unter 3 Jahren wegen verschluckbarer Kleinteile. Bei unsachgemäßem Gebrauch besteht Verletzungsgefahr durch funktionsbedingte Kanten und Spitzen! Nur für trockene Räume geeignet. Irrtum sowie Änderung aufgrund des technischen Fortschrittes, der Produktpflege oder anderer Herstellungsmethoden bleiben vorbehalten. Jede Haftung für Schäden und Folgeschäden durch nicht bestimmungsgemäßen Gebrauch, Nichtbeachtung dieser Gebrauchsanweisung, Betrieb mit nicht für Modellbahnen zugelassenen, umgebauten oder schadhaften Transformatoren bzw. sonstigen elektrischen Geräten, eigenmächtigen Eingriff, Gewalteinwirkung, Überhitzung, Feuchtigkeitseinwirkung u.Ä. ist ausgeschlossen; außerdem erlischt der Gewährleistungsanspruch.

Alle Rechte, insbesondere das Recht der Vervielfältigung und Verbreitung sowie der Übersetzung vorbehalten. Vervielfältigungen und Reproduktionen in jeglicher Form dürfen nur mit schriftlicher Genehmigung von mktw-Elektronik vorgenommen werden. Technische Änderungen vorbehalten.

## 3.1 VERWENDUNGSZWECK

Der DCCServo8x dient dem Steuern von Servomotoren über eine DCC/MM-Digitalzentrale und verfügt über 8 Ausgänge. Das Produkt darf ausschließlich dieser Anleitung gemäß verwendet werden. Dieser Digitaldecoder ist bestimmt zum Einbau in Modelleisenbahnanlagen zum Betrieb mit einem zugelassenen Transformator mit einer Ausgangsspannung von 10..24 V sowie an einer Digitalzentrale der Formate DCC/MM. Nur zum Betrieb in trockenen Räumen.

An den 8 Ausgängen des Decoders können Servos zur Steuerung von Weichen, Bahnschranken, Signale usw. angeschlossen werden. Für die Servos stehen 3polige Steckleisten zur Verfügung. Der Anschluss der Versorgungsspannung sowie DCC/MM-Signal erfolgt bequem über Federkraftklemmen.

Durch die kompakte Bauweise der Servomotoren ist ein Einbau auch an Stellen mit extrem wenig Platz möglich. Durch die Servos kann man Weichen, vor allem jedoch Flügelsignale oder Bahnschranken mit einem deutlich realistischeren Bewegungsablauf steuern. So können z. B. ein Nach-, oder Rückwippen für die Endpositionen eingestellt werden. Endpunkte und Geschwindigkeiten lassen sich punktgenau festlegen. Die Einstellung erfolgt über den Handregler einer Zentrale oder besonders einfach mit unserer kostenlosen Konfigurationssoftware.

Der Decoder ist für die DCC/MM-Formate einsetzbar. Verwendbar sind Zentralen von Viessmann Commander, Lenz, Arnold digital, Digitrax, Roco, Uhlenbrock, ESU usw.

Je nach Bauart der Servomotoren kommt es zu einer kurzen Bewegung der Motoren durch das Zuschalten der Spannung. Die Eigenschaft ist bauartbedingt und kann auch nicht durch den Decoder unterdrückt werden, darum wird die Benutzung einer Spannung die permanent anliegt empfohlen, da die Gleisspannung öfter optional abgeschaltet wird.

## 3.2 BESCHREIBUNG

Jedem der 8 Ausgänge wird eine Magnetartikeladresse zugeordnet. Über die Steuerung können 2 Positionen abgefahren werden. Der Bewegungsablauf kann exakt definiert werden. Neben einer Laufzeit in der sich der Motor von einer Halteposition zur anderen bewegt, können Rampen zur Beschleunigung und Verzögerung für jede Bewegung getrennt festgelegt werden. Außerdem sind Funktionen wie Startverzögerung, Überschwingen oder Nachwippen möglich. Die Anzahl, die Geschwindigkeit und der Wippausschlag der Schwingungen sind individuell einstellbar.

Der große Vorteil der Servomotoren gegenüber herkömmlichen Antrieben liegt in der Baugröße, der punktgenauen Einstellung der Endpositionen, der variablen Bewegungsgeschwindigkeit und Einstellung von Sonderfunktionen.

Alle Rechte, insbesondere das Recht der Vervielfältigung und Verbreitung sowie der Übersetzung vorbehalten. Vervielfältigungen und Reproduktionen in jeglicher Form dürfen nur mit schriftlicher Genehmigung von mktw-Elektronik vorgenommen werden. Technische Änderungen vorbehalten.

## 3.3 MULTISERVO8X

Der Decoder verfügt über 8 Ausgänge zur Steuerung von Servomotoren.

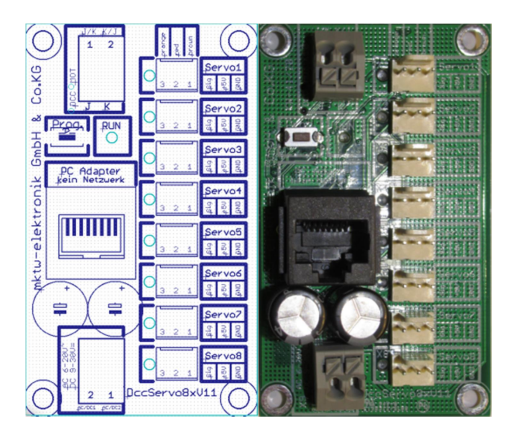

Abbildung 1: MultiServo8x

## 3.4 TECHNISCHE DATEN DES MULTISERVO8X

- Betriebsspannung 10V..24V AC oder 9..30V DC
- Steuerspannung Gleis-Signal
- 8 x 3-polige Ausgangsstecker
- Ansteuerzeit der Ausgänge einstellbar von 1 ms- 65,5 s (im Raster 1 ms) oder statisch
- Einstellung des Startzustandes: immer aus, immer ein, letzter Zustand (Einstellung über PC)
- 1 Status LED für jeden Ausgang
- 1 Status LED zur Anzeige von verschiedenen Betriebszuständen z. B. JK-Bus OK, Run, Programmiermodus, Versorgungsspannung
- Taster für Bedienung
- Federkraftklemmen ohne Schrauben für Querschnitte von 0,2 mm<sup>2</sup> bis 1,5 mm<sup>2</sup> für DCC/MM-Signal und Versorgung
- Befestigungslöcher für Direktmontage oder passgenau für Phoenix UMK-Hutschiene
- alle wichtigen Bauelemente auf der Unterseite der Platine (Kurzschlussvermeidung)
- RS 232 Schnittstelle zur Parametrisierung über PC optoentkoppelt
- Adressvergabe, Forcen der Ausgänge für Testzwecke ohne Leitungen abzuklemmen o. Ä., Projektmanagement mit Vergabe von Modulnamen und Beschreibungen für jeden Ausgang über PC (kostenlose Software)
- Daten werden im Flash gespeichert, kein Akku
- 32 Bit CPU mit Seriennummer
- Abmessung 72 mm x 43 mm

Alle Rechte, insbesondere das Recht der Vervielfältigung und Verbreitung sowie der Übersetzung vorbehalten. Vervielfältigungen und Reproduktionen in jeglicher Form dürfen nur mit schriftlicher Genehmigung von mktw-Elektronik vorgenommen werden. Technische Änderungen vorbehalten.

## 4 ANSCHLUSS DES DECODERS

Führen Sie alle Anschlussarbeiten nur bei ausgeschalteter Spannung durch!

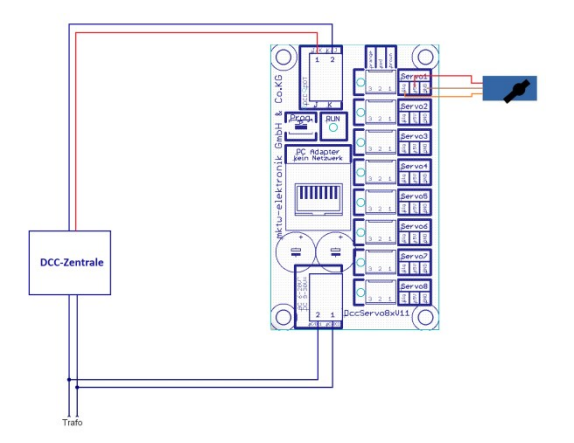

#### Abbildung 2: Anschlussbeispiel MultiServodecoder8x

## 4.1 ANSCHLUSS AN DIE ZENTRALE

Für die Funktion des Decoders ist der Anschluss an die Versorgungsspannung und Fahrspannung (J, K) notwendig.

Die Klemmen J, K werden an den Gleisklemmen einer DCC/MM-Digitalzentrale angeschlossen. Die Polarität spielt hier keine Rolle. Der Anschluss des Decoders an die Gleich- oder Wechselspannung Stromversorgung erfolgt über die Klemmverbindung AC1 und AC2, gemäß Abbildung 2: Anschlussbeispiel MultiServodecoder8x. Eine Versorgung mit der Gleisspannung ist natürlich auch möglich, da der Digitalstrom aber oft "knapp und teuer" ist, ist eine Versorgung durch eine andere Quelle zu empfehlen. Zum Anschluss der Servos sind 8 x 3-polige Steckerleisten zum Anschluss der Motoren vorgesehen. Die Belegung der Steckerleisten 5 V - mittig, Masse - an der Platinenausenkante, Steuersignal - Platinenmitte.

### 4.2 INBETRIEBNAHME

Verbinden Sie das MultiServo8x mit der Versorgungspannung und Gleisspannung (J, K). Schalten Sie das System ein. Die RUN-LED blinken nun einmal pro Sekunde kurz.

Alle Rechte, insbesondere das Recht der Vervielfältigung und Verbreitung sowie der Übersetzung vorbehalten. Vervielfältigungen und Reproduktionen in jeglicher Form dürfen nur mit schriftlicher Genehmigung von mktw-Elektronik vorgenommen werden. Technische Änderungen vorbehalten.

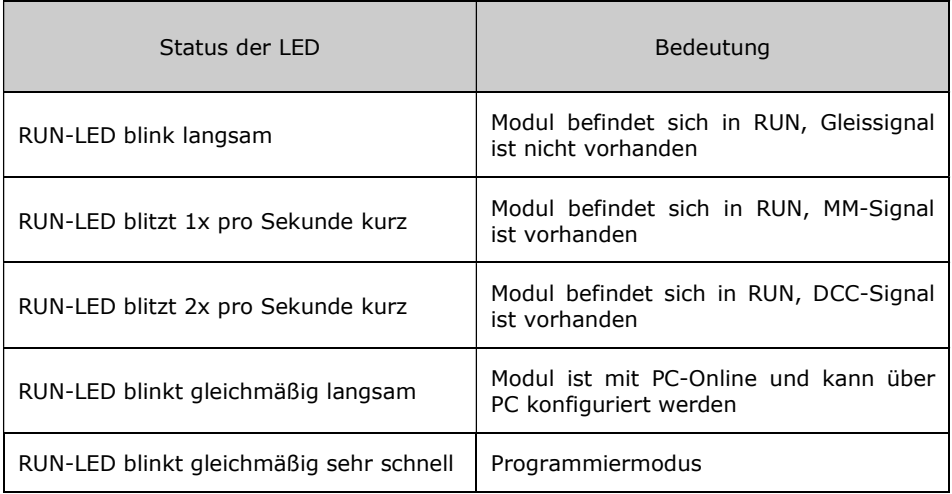

## 4.3 EINSTELLUNG DER ADRESSEN, LAUFZEITEN UND GESCHWINDIGKEITEN

Die Einstellung der Adressen des Moduls kann über den PC oder die Digitalzentrale vorgenommen werden.

## 4.3.1 EINSTELLUNG DER ADRESSEN, GESCHWINDIGKEIT UND ZEITEN ÜBER DIE ZENTRALE

Die Decoder müssen richtig angeschlossen und in Betrieb sein. Die Verbindung zur Gleisspannung J, K muss ebenfalls hergestellt sein. Die RUN-LED auf dem Decoder blinkt 1x pro Sekunde kurz. Drücken Sie die Taste 1 (Microtaster neben der RUN-LED auf dem Decoder) ca. 3s – nun blinkt die RUN-LED 2x pro Sekunde kurz und zeigt die Bereitschaft zur Programmierung an. Alle Ausgangs-LEDs erlöschen dauerhaft. Die LED des aktuell angewählten einzustellenden Servo blinkt langsam.

Hinweis: Soll ein Schritt übersprungen werden, weil keine Änderung erforderlich ist, dann kurz den Taster betätigen, so gelangt man ins Folgemenü.

Menüfolge:

LED Port 1 blinkt langsam:

Lösen Sie nun einen Schaltvorgang der Weichenadresse aus, auf welche dieser Port eingestellt werden soll. Quittiert wird die Übernahme der Adresse mit dem Wechsel ins nächste Menu.

Alle Rechte, insbesondere das Recht der Vervielfältigung und Verbreitung sowie der Übersetzung vorbehalten. Vervielfältigungen und Reproduktionen in jeglicher Form dürfen nur mit schriftlicher Genehmigung von mktw-Elektronik vorgenommen werden. Technische Änderungen vorbehalten.

LED Port 1 blinkt 1x pro Sekunde kurz:

Der Servo fährt die Position für Endstellung an.

Nun kann die Position für die Endstellung mittels +/- Taste für diesen Servo eingestellt werden. Mit jedem Tastendruck wird der Wert um 1% verringert bzw. erhöht. Der Decoder reagiert nur auf die +/- Taste in Verbindung mit Weichen stellen. Die benutzte Adresse ist an dieser Stelle egal. Hält man die Taste gedrückt wird der Wert alle 0,5 Sekunden um 1 verringert bzw. erhöht. Wenn die Position eingestellt ist drücken Sie den Taster erneut kurz.

LED Port 1 blinkt 2x pro Sekunde kurz:

Der Servo fährt die Position für Grundstellung an.

Einstellung der Position für die Grundstellung kann mittels +/- Taste für diesen Servo vorgenommen werden. Mit jedem Tastendruck wird der Wert um 1% verringert bzw. erhöht. Wenn die Position eingestellt ist drücken Sie den Taster erneut kurz.

LED Port 1 erlischt 1x pro Sekunde kurz:

Der Servo fährt die Position in den aktuellen Geschwindigkeitsvorgaben zyklisch an. Einstellung der Fahrzeit von Grundposition zur Endposition wird vorgenommen. Die Standardeinstellung beträgt 200 ms. Mit jedem Tastendruck wird der Wert um 100 ms verringert bzw. erhöht. 0 bedeutet, der Motor fährt mit maximaler Geschwindigkeit. Wenn die Geschwindigkeit eingestellt ist drücken Sie den Taster erneut kurz.

LED Port 1 erlischt 2x pro Sekunde kurz:

...

Der Servo fährt die Position in den aktuellen Geschwindigkeitsvorgaben zyklisch an. Einstellung der Fahrzeit von Endposition zur Grundposition wird vorgenommen. Die Standardeinstellung beträgt 200 ms. Mit jedem Tastendruck wird der Wert um 100 ms verringert bzw. erhöht. 0 bedeutet, der Motor fährt mit maximaler Geschwindigkeit. Wenn die Geschwindigkeit eingestellt ist drücken Sie den Taster erneut kurz.

... ... LED Port 8 blinkt langsam – Adresse für Port 8 wird eingestellt, LED Port 8 blinkt 1x pro Sekunde kurz: LED Port 8 blinkt 2x pro Sekunde kurz: LED Port 8 erlischt 1x pro Sekunde kurz: LED Port 8 erlischt 2x pro Sekunde kurz:

Soll der Wert des aktuellen Menüs nicht verändert werden, dann kurz die Taste einmal betätigen. So gelangt man ohne Änderung zum nächsten Menüpunkt. Hält man die Taste am Decoder wieder 3 Sekunden, wird der Programmiermodus unabhängig vom derzeitigen Menü verlassen.

Sollen mehrere Ports eingestellt werden, wiederholen Sie diesen Vorgang bitte.

Eine feinere Einstellung der Ansteuerzeiten (z. B. 245ms) ist nur mit der PC Software möglich. Außerdem ist über die PC Software eine Starteinstellung programmierbar, falls der Decoder beim Einschalten immer einen Position fest ansteuern soll. Die ist in der Regel nur sehr selten notwendig.

Alle Rechte, insbesondere das Recht der Vervielfältigung und Verbreitung sowie der Übersetzung vorbehalten. Vervielfältigungen und Reproduktionen in jeglicher Form dürfen nur mit schriftlicher Genehmigung von mktw-Elektronik vorgenommen werden. Technische Änderungen vorbehalten.

## 4.3.2 EINSTELLUNG DER ADRESSEN ÜBER DEN PC

Laden Sie sich die Programmiersoftware RailSoftControl auf der Page www.mktw-Elektronik.de herunter und installieren Sie das Programm.

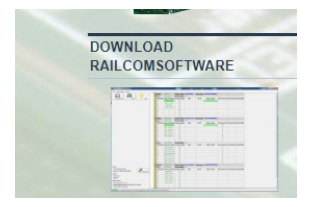

Starten Sie das Programm RailSoftControl auf einem PC und verbinden Sie den Decoder mittels RS232-Adapter mit Ihrem PC.

Konfigurieren Sie in der Software den Comport. Gehen Sie hierzu auf Einstellungen>Schnittstelle und stellen Sie den entsprechenden Port ein. Die Baudrate muss auf 19200 Baud eingestellt werden.

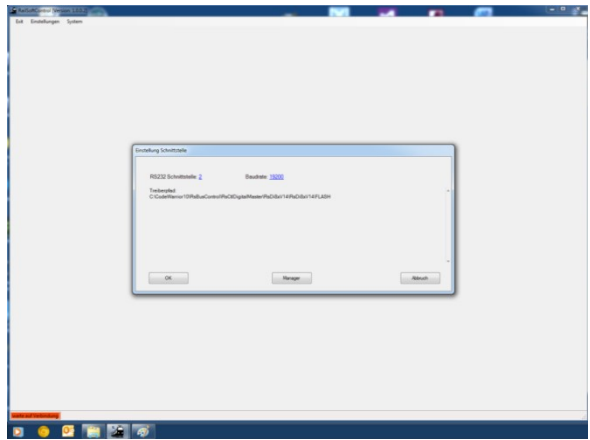

Abbildung 3: RS232-Port Einstellung

### 4.3.3 BEDIENUNG DER SOFTWARE

Mittels eines Treibers wird die Verbindung zum Decoder aufgebaut. Die Einstellung der Parameter können so vorgenommen werden.

Alle Rechte, insbesondere das Recht der Vervielfältigung und Verbreitung sowie der Übersetzung vorbehalten. Vervielfältigungen und Reproduktionen in jeglicher Form dürfen nur mit schriftlicher Genehmigung von mktw-Elektronik vorgenommen werden. Technische Änderungen vorbehalten.

Jedem Modul, jedem Ausgangsport kann ein Name und Infotext zugeordnet werden. Diese werden in einer XML-Datei bzw. auf dem Modul gespeichert. Erkannt werden diese über die eindeutige Seriennummer der Module. Diese Eingaben sind für den Betrieb nicht zwingend notwendig. Sie dienen lediglich dafür, um die Module am Bus leichter zu identifizieren. Denn sucht man die Pläne und Aufzeichnungen, sind diese ja meist nicht zu finden.

Die Einstellungen der Adressen und Signalzeiten werden im Flash eines jeden Moduls gespeichert. Haben Sie die Anpassungen vorgenommen müssen diese gespeichert werden. Drücken Sie hierzu den Button "Speichern"!

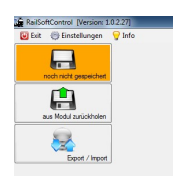

#### Abbildung 4: Konfiguration des Moduls speichern

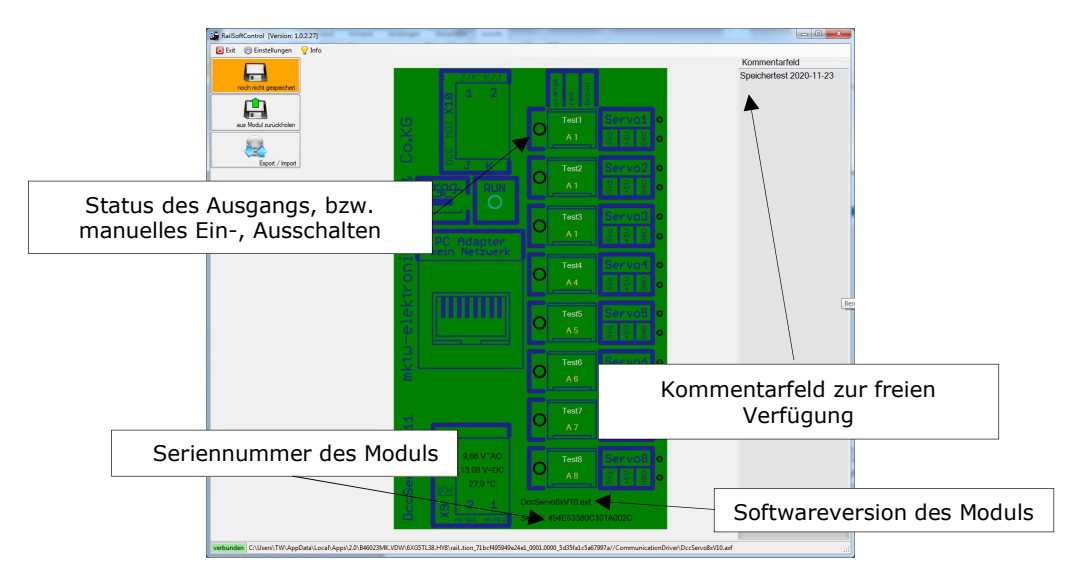

#### Abbildung 5: Einstellung allgemeine Daten

Alle Rechte, insbesondere das Recht der Vervielfältigung und Verbreitung sowie der Übersetzung vorbehalten. Vervielfältigungen und Reproduktionen in jeglicher Form dürfen nur mit schriftlicher Genehmigung von mktw-Elektronik vorgenommen werden. Technische Änderungen vorbehalten.

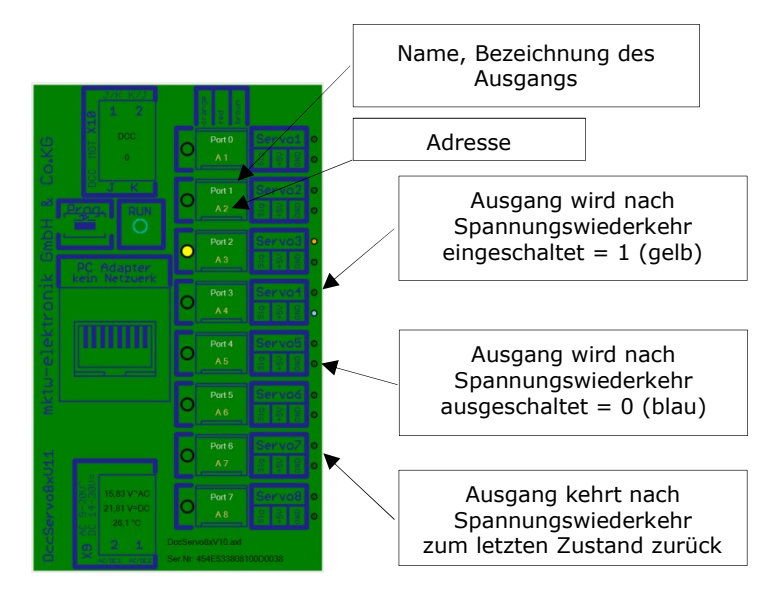

Abbildung 6: Einstellung individuell pro Ausgang

In der Hauptoberfläche können die Texte, Adressen und das Verhalten beim Einschalten des Modul eingestellt werden. Wichtige Statusinformationen z. B. Spannung, Temperatur des Modul und Anzahl der Steuersignale (Weichensignale) von der Zentrale werden hier angezeigt.

Änderung der Adresse: Klick auf das Feld Adresse

Änderung der Bezeichnung des Ausgang: Klick auf das Feld der Bezeichnung/Port Änderung des Kommentar: Klick in das Feld und editieren

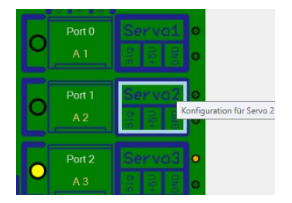

#### Abbildung 7: Aufruf der Konfiguration zu einem Servo

Mit einem Mausklick auf die jeweilige Klemme eines Servos erhält man Zugriff auf weitere Parameter zur Servo-Konfiguration.

Alle Rechte, insbesondere das Recht der Vervielfältigung und Verbreitung sowie der Übersetzung vorbehalten. Vervielfältigungen und Reproduktionen in jeglicher Form dürfen nur mit schriftlicher Genehmigung von mktw-Elektronik vorgenommen werden. Technische Änderungen vorbehalten.

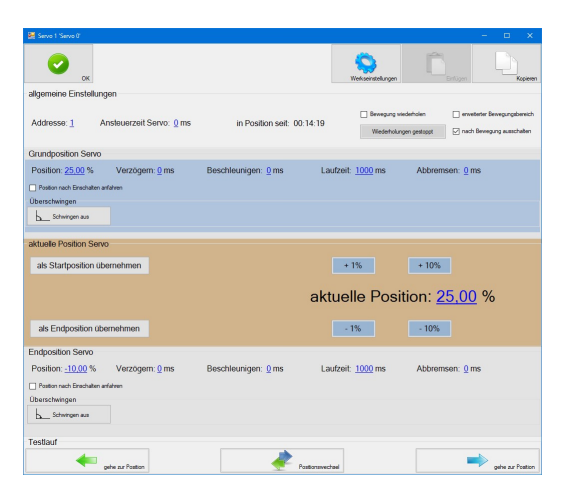

#### Abbildung 8: Dialog zur Servosteuerung

### 4.3.4 ALLGEMEINE PARAMETER

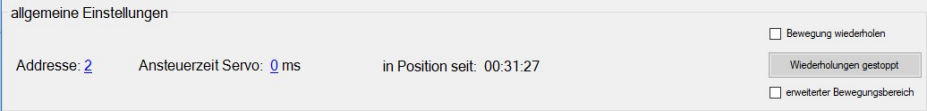

- Mausklick auf "Adresse": Änderung der Adresse des Servo
- Mausklick auf "Ansteuerzeit Servo": Zeit in Millisekunden, die der Ausgang angesteuert ist. Nach Ablauf dieser Zeit wird auch ohne Signal der Steuerung die Nullstellung wieder angefahren. Ist hier eine 0 eingegeben ist die Steuerung statisch und wird nur von der Zentrale verändert.
- Kontrollkästchen "Bewegung wiederholen": Solange wie das Signal für Endposition anfahren ansteht, wird die Bewegung zwischen Grund- und Endposition zyklisch wiederholt.
- Kontrollkästchen "erweiterter Bewegungsbereich": Die meisten Servos haben einen Bewegungsbereich von ca. 90°. Das entspricht einem PWM von 1..2 Millisekunden. Mit dem erweiterten Bewegungsbereich wird das PWM Signal erweitert. Damit wird der mögliche Bewegungsweg der Motoren proportional vergrößert. Vor Aktivierung müssen unbedingt die entsprechenden Spezifikationen der angeschlossenen Motoren geprüft werden, um eine Beschädigung oder Zerstörung der Servos zu verhindern.
- Kontrollkästchen "nach Bewegung ausschalten": Je nach Modell sind Servos sehr unterschiedlich in der Arbeitsweise und Leistungsaufnahme. Beim Betrieb einer Modellbahn ist man auch immer bestrebt, möglichst wenig Energie zu verbrauchen. Darum kann die Stromaufnahme des Servos auf ein Minimum reduziert werden, wenn dieser Haken gesetzt ist. In diesem Fall wird der Antrieb nur wären der Bewegung angesteuert. Das ist in den meisten Fällen ausreichend, da der Motor durch die Übersetzung des Getriebes in einem stabilen Zustand gehalten wird. Außerdem wird der

<sup>©</sup> November 2020 - mktw-Elektronik GmbH & Co KG

Alle Rechte, insbesondere das Recht der Vervielfältigung und Verbreitung sowie der Übersetzung vorbehalten. Vervielfältigungen und Reproduktionen in jeglicher Form dürfen nur mit schriftlicher Genehmigung von mktw-Elektronik vorgenommen werden. Technische Änderungen vorbehalten.

Motor auf diese Weise geschont. Es bedeutet aber auch, dass bei Benutzung dieser Option, der Motor nach dem Anstecken zunächst über einen Schaltvorgang in Position gebracht werden muss.

Wirken z. B. große Kräfte, kann die dauerhalte Ansteuerung von Vorteil sein.

### 4.3.5 EINSTELLUNG SERVO-GRUND- ODER ENDPOSITION

Hinweis: Die folgenden Werte können nur über unsere kostenlose Software "RailSoftControl" in Verbindung eines RS232=>USB Wandler verändert werden.

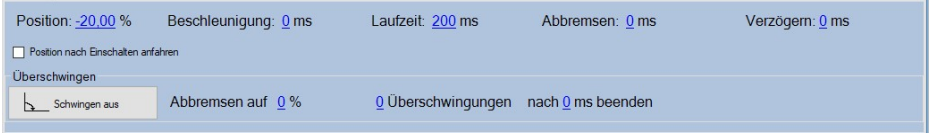

 Mausklick auf "Position": Einstellung der Grundposition in Prozent  $(-100\%..+100\%)$ 

Der Wert ist bezogen auf die Standardsteuerzeit des Servos. Das bedeutet: Mit -100% wird der Servo die linke Endstellung und mit +100% die rechte Entstellung anfahren. Mit 0 steht der Servo in der Mitte (Neutralstellung). Bei den meisten Miniantrieben entspricht das einem Bewegungswinkel von ca. 90°.

- Mausklick auf "Verzögern": Zeit in Millisekunden (0 ..65535 ms) die vergehen soll, von Steuersignal bis zur Ausführung. (Standardeinstellung 0, das bedeutet der Befehl wird sofort ausgeführt) Benötigt wird dieser Parameter z. B. bei der Steuerung von Schranken, um die linke oder rechte Schranke etwas zu verzögern, da sich im Normalfall nie beide Schranken synchron bewegen.
- Mausklick auf "Beschleunigen", "Laufzeit" und "Abbremsen" wird eine Zeit zwischen 0..65535 ms eingestellt. Eine Bewegung besteht immer aus Beschleunigen, Lauf und Abbremsen. In den meisten Fällen arbeitet man nur über die Laufzeit. Die Zeit für Beschleunigung und Bremsen ist meist 0. Beispiel 1

Laufzeit = 1000 ms: Die Bewegung von Grundposition zur Endposition dauert exakt 1000 ms.

Laufzeit = 0 ms: Die Bewegung von Grundposition zur Endposition wird mit maximaler Geschwindigkeit ausführen.

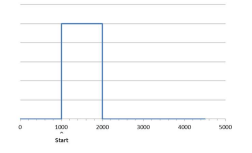

#### Beispiel 2

© November 2020 - mktw-Elektronik GmbH & Co KG

Alle Rechte, insbesondere das Recht der Vervielfältigung und Verbreitung sowie der Übersetzung vorbehalten. Vervielfältigungen und Reproduktionen in jeglicher Form dürfen nur mit schriftlicher Genehmigung von mktw-Elektronik vorgenommen werden. Technische Änderungen vorbehalten.

Beschleunigen 1000 ms, Laufzeit 1000 ms, Abbremsen 1000 ms. Die Dauer des gesamten Stellvorgangs beträgt 3000 ms. Zuerst wird der Motor gleichmäßig beschleunigt, läuft dann 1000 ms mit errechneter Geschwindigkeit und wird anschließend 1000 ms gleichmäßig gebremst.

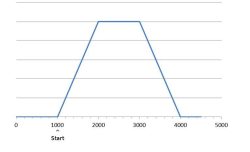

Vorausgesetzt wird bei diesen Beispielen, dass der Servo die technischen Voraussetzungen aufweist, entsprechende Parameter zu erfüllen.

- Kontrollkästchen "Position nach Einschalten anfahren": Ist dieser Haken gesetzt, wird nach Spannungswiederkehr (Einschalten) diese Position angefahren. Hier kann der Haken entweder für die Grund- oder Endposition gesetzt werden.
- Auswahlfeld "Schwingen": Hier stehen 3 Auswahlmöglichkeiten.
	- 1. Schwingen aus: Motor stoppt sofort nach Erreichen der Position. Die Werte: "Abbremsen auf", "Überschwingungen" und "nach x ms beenden" haben dann keine Wirkung.
	- 2. Nachwippen: Voraussetzung ist hier der Wert für Abbremsen=0. Der Motor wird auf den Wert "Abbremsen auf x %" der aktuellen Geschwindigkeit gebremst und schwingt gleichmäßig um die Sollposition nach. Die Anzahl wird vom Wert "Überschwingungen" bestimmt. Nach der Zeit "nach x ms beenden" ist das Nachwippen abgeschlossen. (Wird häufig bei Anwendungen ohne Endanschlag benutzt. (Z. B. wenn Flügelsignale bewegt werden oder Schranken in die geöffnete Position fahren)

3. "Rückschwingen" Voraussetzung ist hier der Wert für Abbremsen=0. Der Motor wird auf den Wert "Abbremsen auf x %" der aktuellen Geschwindigkeit gebremst und schwingt jedoch sofort zurück, ohne die Endposition zu überfahren. Die Anzahl wird über "Schwingungen" bestimmt. Nach der Zeit "nach x ms beenden" ist das Rückschwingen abgeschlossen. (Wird bei Anwendungen mit Endanschlag benutzt. (Z. B. wenn Schranken in die geschlossene Position fahren, denn Schranken biegen sich nicht nach unten durch.)

© November 2020 - mktw-Elektronik GmbH & Co KG

Alle Rechte, insbesondere das Recht der Vervielfältigung und Verbreitung sowie der Übersetzung vorbehalten. Vervielfältigungen und Reproduktionen in jeglicher Form dürfen nur mit schriftlicher Genehmigung von mktw-Elektronik vorgenommen werden. Technische Änderungen vorbehalten.

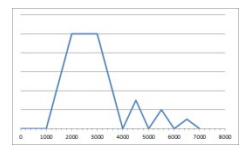

### 4.3.6 DATEN VON AUSGANG ZU AUSGANG KOPIEREN

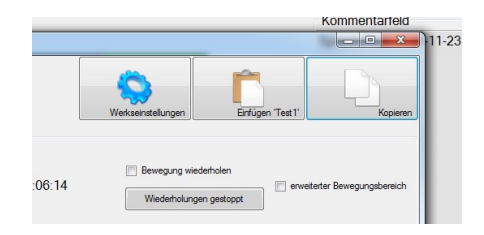

Zum Kopieren der Daten von einem Ausgang auf einen anderen Ausgang benutzen Sie bitte die beiden Button rechts oben im Dialog zu den individuellen Einstellungen eines Ausgang. Zunächst Kopieren wählen und dann Dialog verlassen. Dialog des Zielausgang aufrufen und Einfügen.

## 4.3.7 DATEN LADEN/SPEICHERN

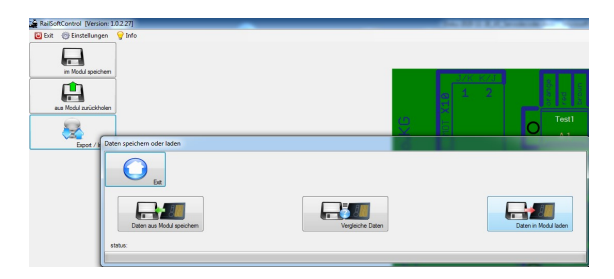

Die Funktionen zum Laden und Speichern der Daten auf einen Festplatte findet man auf der linken Seite des Hauptdialoges. Benutzen Sie bitte unter dem Button Export/Import auf der Hauptseite.

Es öffnet sich ein Dialog:

- Daten aus dem Modul speichern Daten werden aus dem Modul gelesen und in eine Datei geschrieben
- Daten vergleichen Daten werden aus einer Datei gelesen und mit den Daten im Modul verglichen. Eine Änderung der Daten wird nicht vorgenommen. Nach dem Vergleich werden Unterschiede angezeigt.

<sup>©</sup> November 2020 - mktw-Elektronik GmbH & Co KG

Alle Rechte, insbesondere das Recht der Vervielfältigung und Verbreitung sowie der Übersetzung vorbehalten. Vervielfältigungen und Reproduktionen in jeglicher Form dürfen nur mit schriftlicher Genehmigung von mktw-Elektronik vorgenommen werden. Technische Änderungen vorbehalten.

 Daten in Modul speichern Daten werden aus einer Datei gelesen und zum Modul übertragen.

### 44 RESET ALLE WERKSEINSTELLUNGEN

Das Modul muss bei gehaltener Taste eingeschaltet werden. RUN-LED blinkt schnell. Taste halten bis die LED dauerhaft leuchtet. Taste kurz loslassen und wiederhalten bis die LED den normalen Betriebsmodus wieder anzeigt.

## 5 VERWENDUNGSZWECK - EXTENDER

Die Extender-Module dienen dem Rückmelden von Zuständen oder Steuern von weiteren Komponenten.

## 5.1 ANSCHLUSS DER EXTENDER

Führen Sie alle Anschlussarbeiten nur bei ausgeschalteter Spannung durch! Die Extender-Module werden seitlich am Servodecoder angesteckt. Hierfür sind ein 3poliger Stecker bzw. 3polige Buchsen vorgesehen.

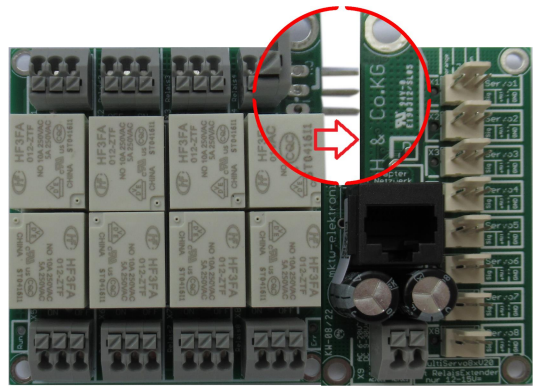

Abbildung 9: RelaisExtender zum Decoder

© November 2020 - mktw-Elektronik GmbH & Co KG

Alle Rechte, insbesondere das Recht der Vervielfältigung und Verbreitung sowie der Übersetzung vorbehalten. Vervielfältigungen und Reproduktionen in jeglicher Form dürfen nur mit schriftlicher Genehmigung von mktw-Elektronik vorgenommen werden. Technische Änderungen vorbehalten.

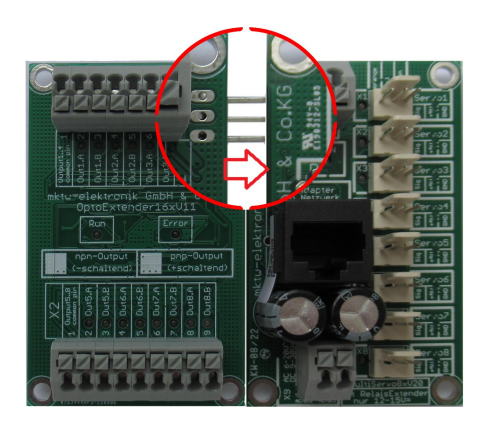

Abbildung 10: OptoExtender zum Decoder

## 5.2 RELAIS-EXTENDER

Der Relaisextender verfügt 8 Relais mit Wechselkontakt, um unabhängig mit verschiedenen Potentialen betrieben werden zu können.

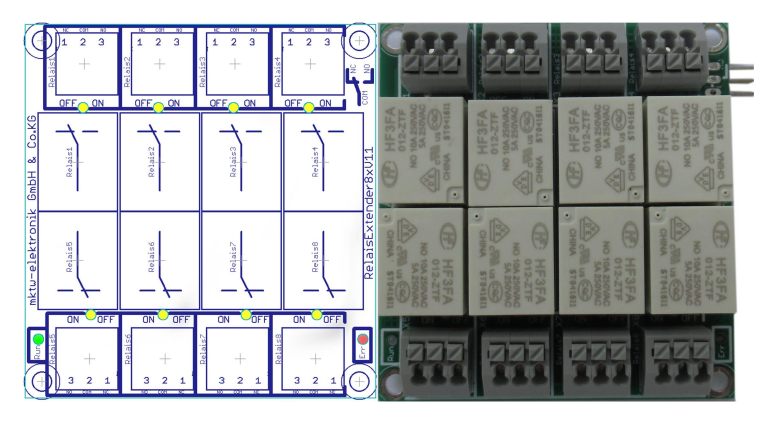

Abbildung 11: Relais-Extender

## 5.2.1 TECHNISCHE DATEN DES RELAIS-EXTENDERS

- Betriebsspannung über Servodecoder Betriebsspannung am Decoder 8..12V AC oder 10..14V DC
- 8 Relais mit Wechselkontakt
- 1 Status LED für jeden Ausgang

Alle Rechte, insbesondere das Recht der Vervielfältigung und Verbreitung sowie der Übersetzung vorbehalten. Vervielfältigungen und<br>Reproduktionen in jeglicher Form dürfen nur mit schriftlicher Genehmigung von mktw-Elektron Änderungen vorbehalten.

<sup>©</sup> November 2020 - mktw-Elektronik GmbH & Co KG

- 2 Status LED zur Anzeige von verschiedenen Betriebszuständen z. B. Run, Betriebsspannung in Range, rote LED out off Range
- Federkraftklemmen ohne Schrauben für Querschnitte von 0,2 mm<sup>2</sup> bis 1,5  $mm<sup>2</sup>$
- Befestigungslöcher für Direktmontage oder passgenau für Phoenix UMK-Hutschiene
- alle wichtigen Bauelemente auf der Unterseite der Platine (Kurzschlussvermeidung)
- Abmessung 72 mm x 67 mm

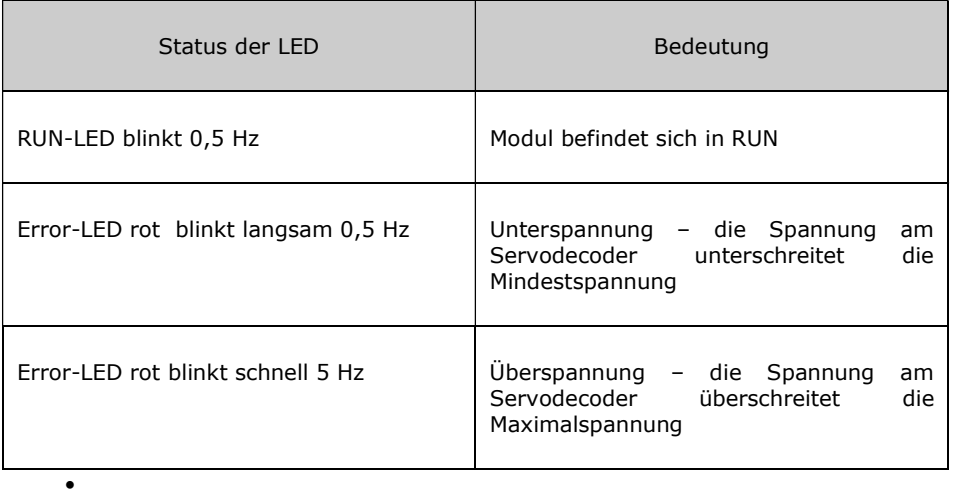

## 5.3 OPTO-EXTENDER

Der Optoextender verfügt über 16 Ausgänge (2 x 8), um die jeweiligen Endstellungen zu signalisieren.

Alle Rechte, insbesondere das Recht der Vervielfältigung und Verbreitung sowie der Übersetzung vorbehalten. Vervielfältigungen und Reproduktionen in jeglicher Form dürfen nur mit schriftlicher Genehmigung von mktw-Elektronik vorgenommen werden. Technische Änderungen vorbehalten.

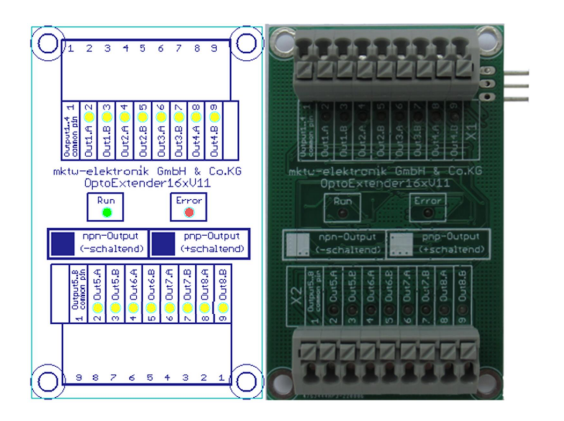

Abbildung 12: Opto-Extender

## 5.3.1 TECHNISCHE DATEN OPTO-EXTENDERS

- Betriebsspannung über Servodecoder Betriebsspannung am Decoder 6..20V AC oder 9..30V DC
- 16 Optokoppler (je 2 pro Servo Stellung links bzw. rechts) jeder Ausgang ist maximale mit 20 mA belastbar.
- 1 Status LED für jeden Ausgang
- 2 Status LED zur Anzeige von verschiedenen Betriebszuständen B. Run, Betriebsspannung in Range, rote LED out off Range
- Federkraftklemmen ohne Schrauben für Querschnitte von 0,2 mm<sup>2</sup> bis 1,5  $mm<sup>2</sup>$
- Befestigungslöcher für Direktmontage oder passgenau für Phoenix UMK-Hutschiene
- alle wichtigen Bauelemente auf der Unterseite der Platine (Kurzschlussvermeidung)
- Ausführung als NPN oder PNP Strombelastbarkein max. 20 mA (nicht kurzschlussfest)
- Abmessung 72 mm x 45 mm
- kaskadierbar

| Status der LED        | Bedeutung                  |
|-----------------------|----------------------------|
| RUN-LED blinkt 0,5 Hz | Modul befindet sich in RUN |

<sup>©</sup> November 2020 - mktw-Elektronik GmbH & Co KG

Alle Rechte, insbesondere das Recht der Vervielfältigung und Verbreitung sowie der Übersetzung vorbehalten. Vervielfältigungen und Reproduktionen in jeglicher Form dürfen nur mit schriftlicher Genehmigung von mktw-Elektronik vorgenommen werden. Technische Änderungen vorbehalten.

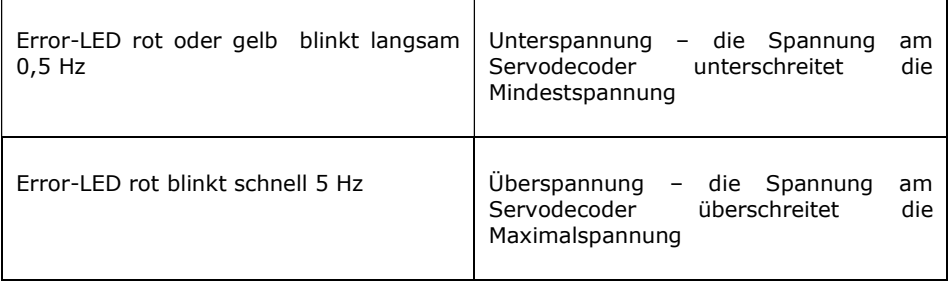

<sup>©</sup> November 2020 - mktw-Elektronik GmbH & Co KG<br>Alle Rechte, insbesondere das Recht der Vervielfältigung und Verbreitung sowie der Übersetzung vorbehalten. Vervielfältigungen und<br>Reproduktionen in jeglicher Form dürfen nur

## 6 HINWEIS ZUR ENTSORGUNG VON ELEKTROPRODUKTEN

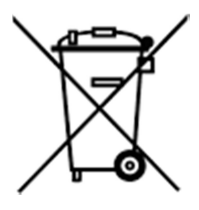

Am Ende der Lebensdauer von Elektroteilen dürfen diese nicht in dem Hausmüll entsorgt werden, sondern müssen durch eine dafür vorgesehenen Recyclingstelle entsorgt werden. Die Werkstoffe sind gemäß ihrer Kennzeichnung wiederverwertbar. Mit der Wiederverwendung wertvoller Rohstoffe leisten Sie einen wichtigen Beitrag zum Schutz unserer Umwelt. Nach dem Gebrauch können private Verbraucher ausgediente Handys, Notebooks, Netbooks und Co. bei den kommunalen Sammelstellen kostenlos abgeben. In

einigen Gemeinden stellen die Entsorger den Haushalten auch eigene Sammeltonnen für Elektro-Kleingeräte und andere Wertstoffe zur Verfügung, die abgeholt werden. Der kommunale Entsorger sammelt den elektronischen Schrott, welcher von den Elektronikherstellern zurückgenommen und entsorgt werden muss. Informationen, was Sie in welche Mülltonne werfen dürfen und wo sich bei Ihnen am Wohnort Recycling-Höfe befinden, können Sie auf der Website des örtlichen Entsorgers nachschlagen.